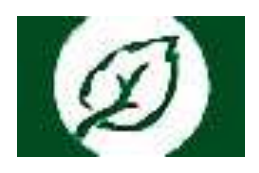

## **Инструкция по записи на прием к врачу в ОГБУЗ ИОКТБ через портал «К врачу»**

Для работы с региональным порталом медицинских услуг (далее – РПМУ) необходимо пройти авторизацию одним из способов, нажав на кнопку «ВХОД»:

- 1) посредством учетной записи в Единой системе идентификации и аутентификации (ЕПГУ);
- 2) посредством номера полиса ОМС;
- 3) с помощью логина и пароля (при регистрации на портале).

В случае отсутствия учетной записи от ЕПГУ, необходимо пройти регистрацию на ЕПГУ по ссылке [https://esia.gosuslugi.ru/login/registration.](https://esia.gosuslugi.ru/login/registration)

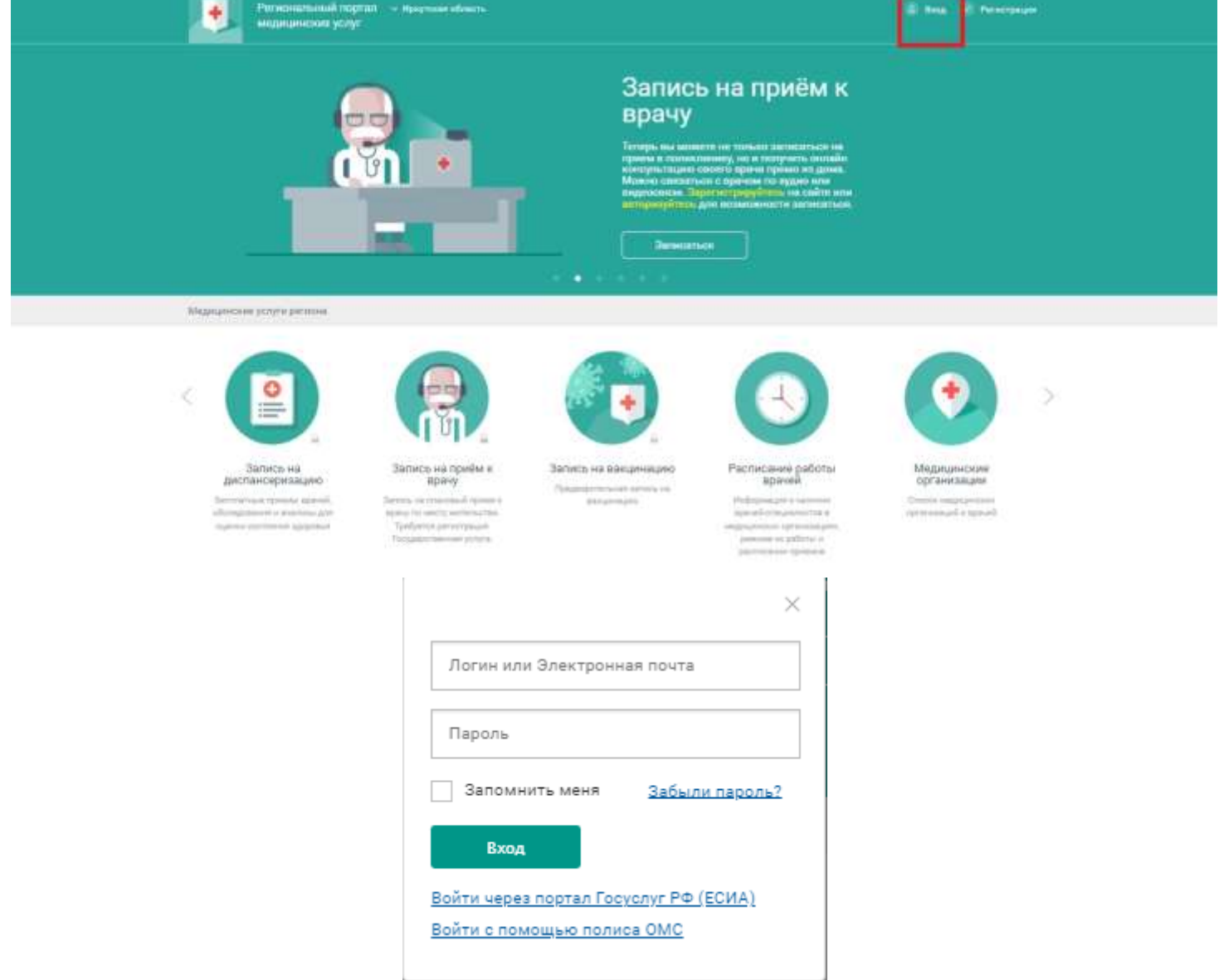

## **Запись на прием к врачу ОГБУЗ ИОКТБ**

Для записи в ОГБУЗ «Иркутская областная клиническая туберкулезная больница» необходимо перейти на вкладку «Медицинские организации».

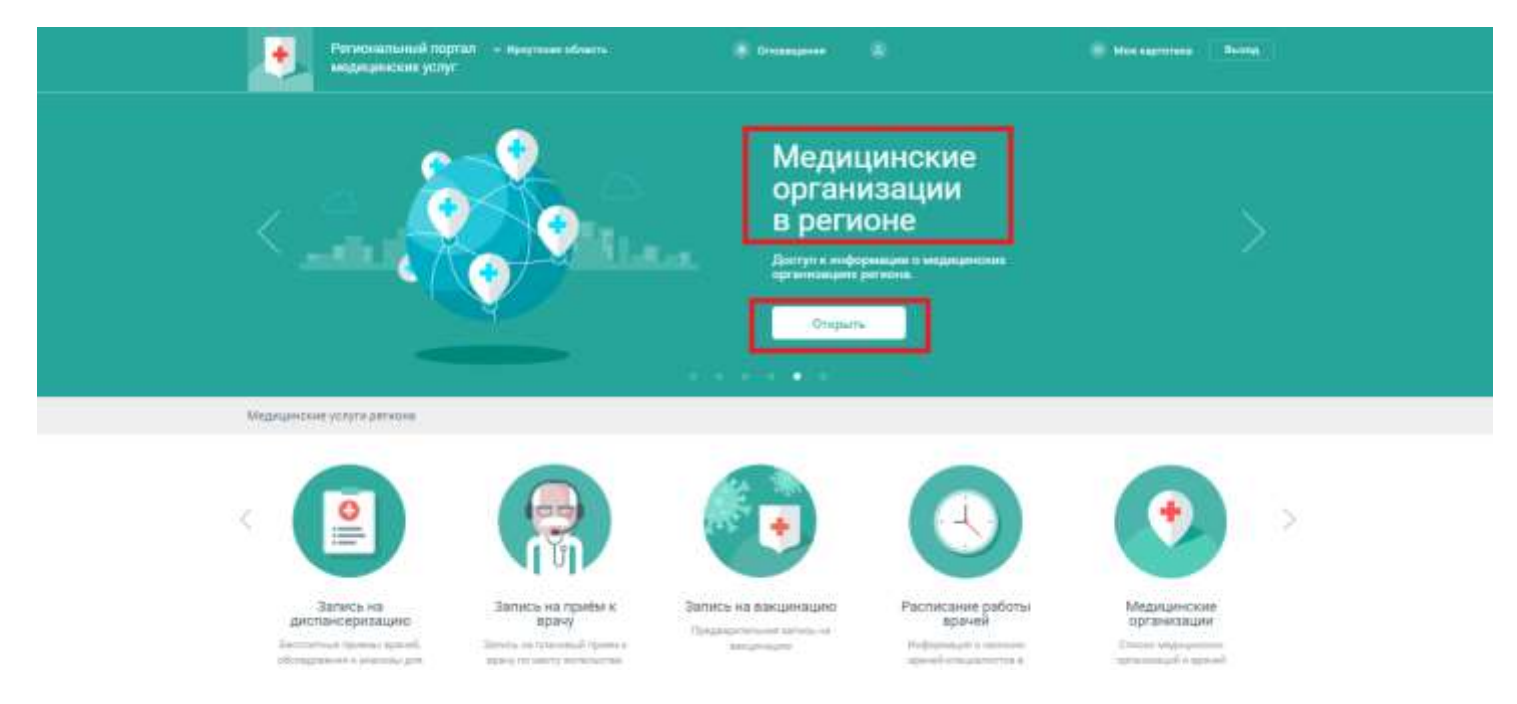

В строке поиска необходимо ввести полное наименование или адрес медицинской организации, в которое необходимо записаться на прием к врачу. Наименование медицинской организации: Иркутская областная клиническая туберкулезная больница.

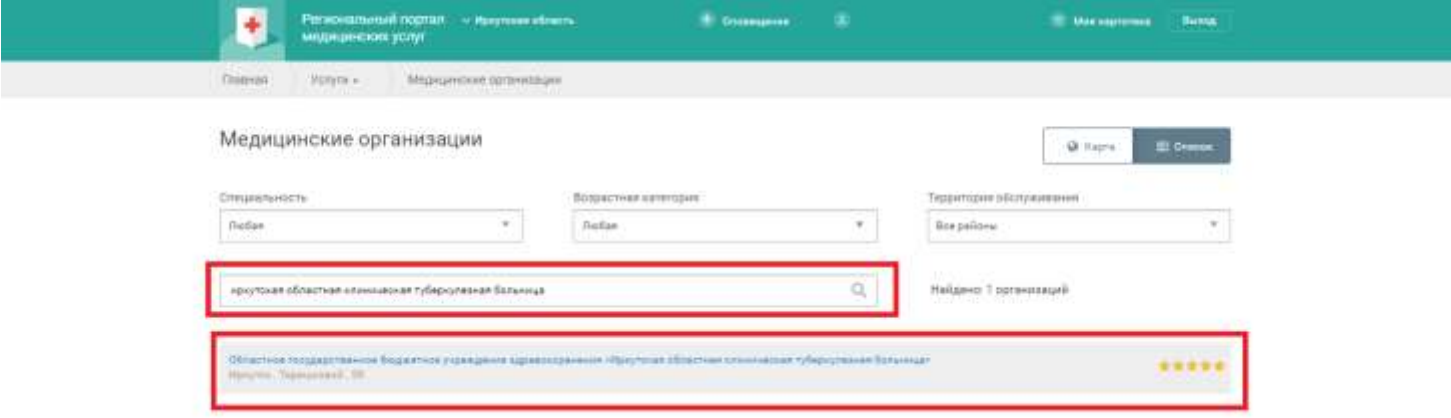

При выборе Областного государственного бюджетного учреждения здравоохранения «Иркутская областная клиническая туберкулезная больница», открывается её структура, контактная информация об организации и её филиалов. Для записи на прием к врачу, необходимо перейти во вкладку «Специалисты».

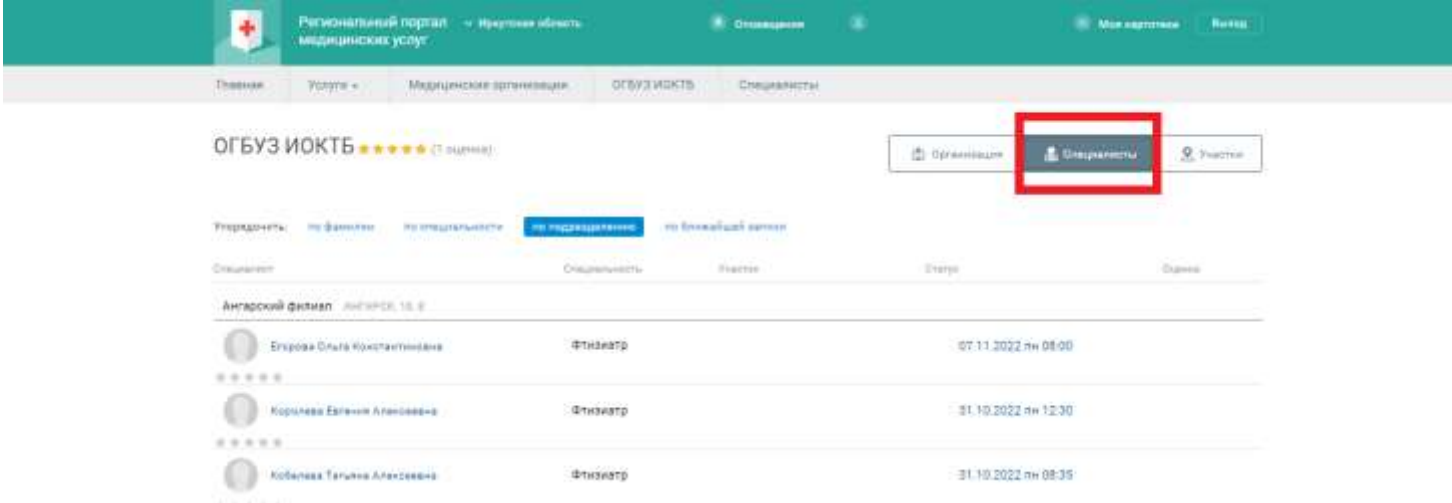

Для записи к врачу необходимо нажать на ФИО врача или время ближайшей записи.

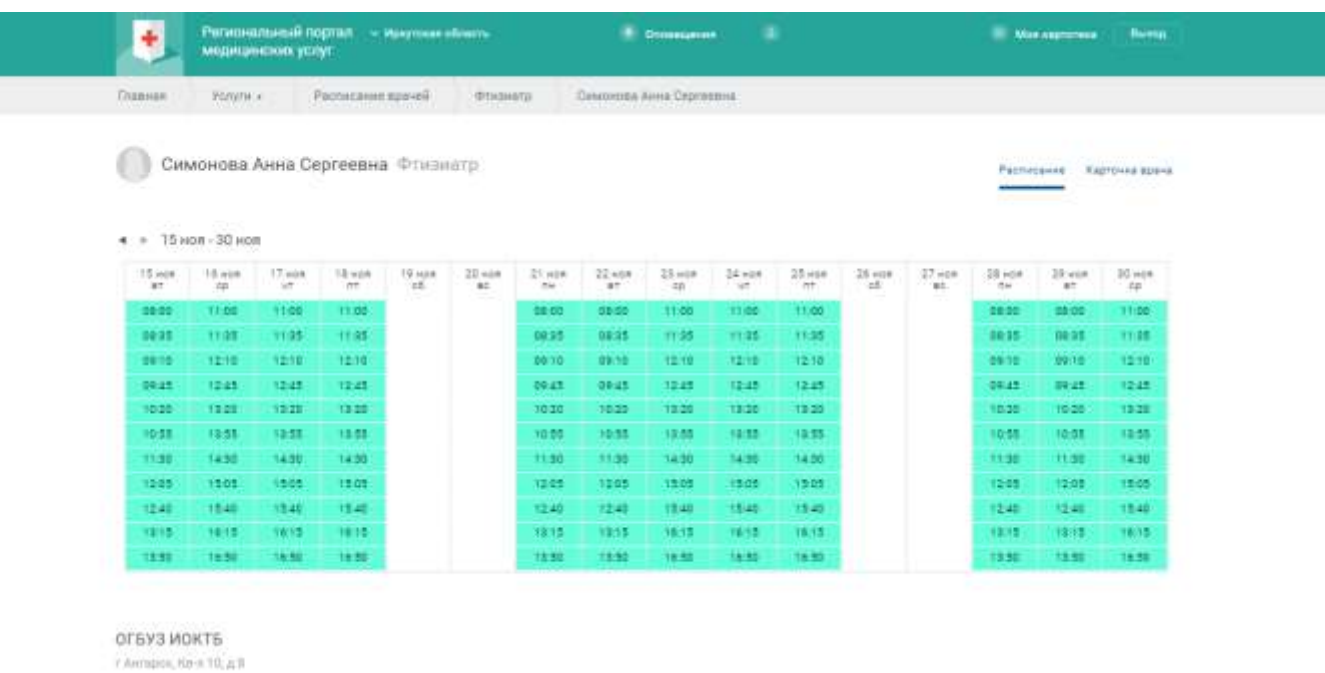

В окне с расписанием специалиста для записи на прием занятые талоны отмечаются красным цветом (так же красным цветом отображаются талоны, запись на которые доступна только через регистратуру). Зеленым цветом отображаются свободные для записи талоны.

Для подтверждения записи на выбранное время необходимо поставить галочку «Согласен с правилами» и нажать на кнопку «Подтвердить».

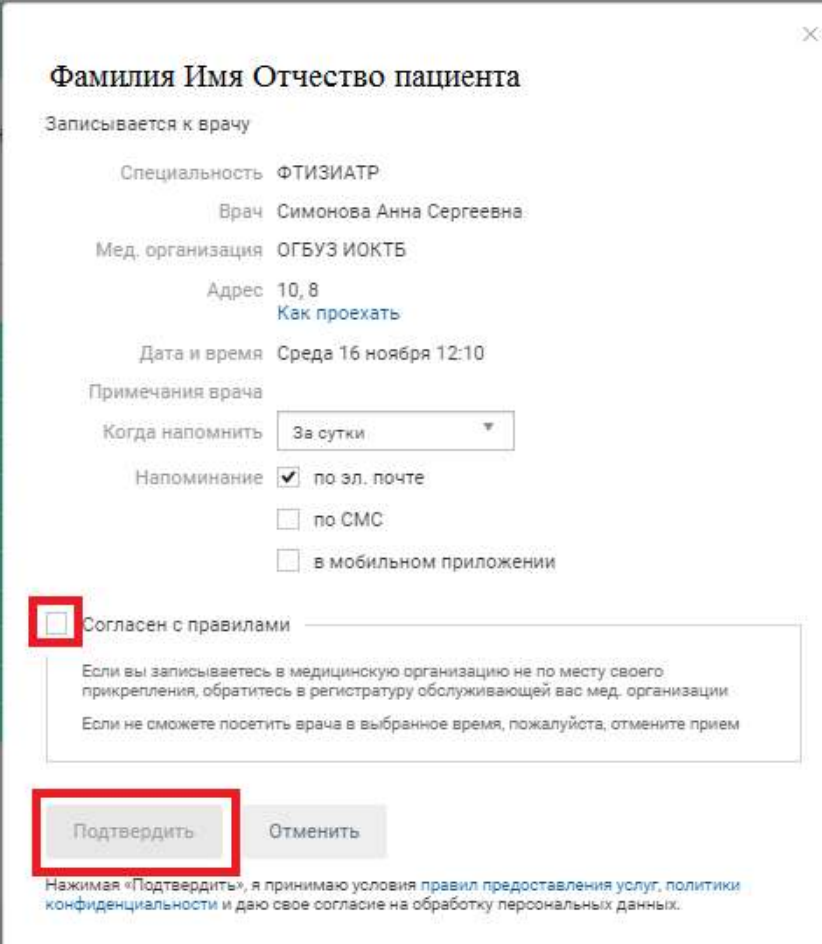

Все запланированные записи, выполненные и отмененные услуги отображаются во вкладке «Моя картотека».